### Programowanie Python 1

### (CP1S02005)

Politechnika Białostocka - Wydział Elektryczny Cyfryzacja przemysłu, sem. II, studia stacjonarne I stopniaRok akademicki 2023/2024

Wykład nr 13 (05.06.2024)

dr inż. Jarosław Forenc

### Plan wykładu nr 13

- $\mathcal{L}^{\text{max}}$  Biblioteka NumPy
	- $\Box$ instalacja, tworzenie tablic
	- $\Box$ odwołania do elementów
	- operacje i funkcje arytmetyczne  $\Box$
- $\mathcal{L}_{\text{max}}$  Biblioteka Matplotlib
	- $\Box$ instalacja, wykresy liniowe
	- $\Box$ opisywanie wykresów, sposób rysowania linii
	- $\Box$ wykresy punktowe, słupkowe, histogramy, kołowe
- $\mathcal{L}_{\text{max}}$  Biblioteka SciPy
	- $\Box$ instalacja, moduły

### NumPy - podstawowe informacje

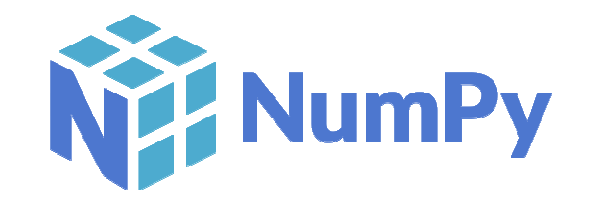

- $\Box$  NumPy (Numerical Python) - wydajna biblioteka numeryczna umożliwiająca tworzenie obiektów reprezentujących wielowymiarowe tablice oraz dostarczająca funkcji do wykonywania operacji na tych tablicach
- $\Box$ strona internetowa: https://numpy.org/ (EN)
- $\Box$  NumPy umożliwia wykonywanie obliczeń tylko na CPU (do obliczeń na GPU konieczne jest zastosowanie innych bibliotek, np. CuPy)
- $\Box$ API NumPy jest stosowane w innych pakietach: Matplotlib, SciPy, Pandas
- $\Box$  cechy charakterystyczne tablic w NumPy:
	- П tablice są stałej wielkości - nie można zmieniać ich rozmiaru po utworzeniu
	- П tablice przechowują elementy tego samego typu, np. liczby całkowite, liczby zmiennoprzecinkowe
- $\Box$  tablice NumPy są szybsze niż listy w Pythonie i zużywają mniej pamięci do przechowywania danych

#### NumPy - instalacja

 $\Box$  w edytorze Visual Studio Code wybieramy w menu głównym: Terminal  $\rightarrow$  Nowy terminal

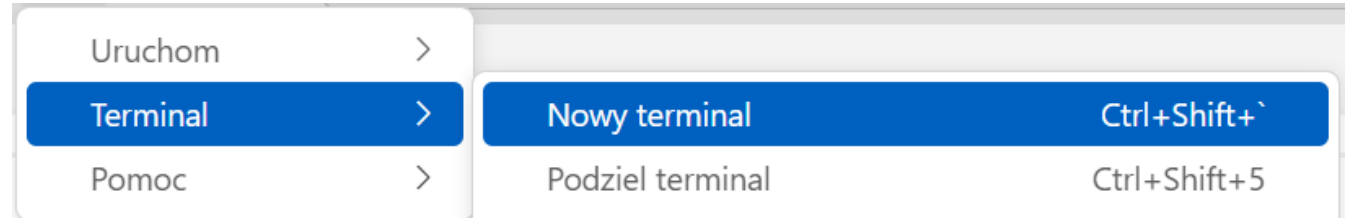

 $\Box$ wpisanie: pip install numpy spowoduje ściągnięcie i instalację NumPy

```
PS C:\Users\jaros> pip install numpy
Collecting numpy
  Downloading numpy-1.26.4-cp312-cp312-win_amd64.whl.metadata (61 kB)
     61.0/61.0 kB 466.1 kB/s eta 0:00:00
  Downloading numpy-1.26.4-cp312-cp312-win_amd64.whl (15.5 MB)
     15.5/15.5 MB 29.7 MB/s eta 0:00:00
Installing collected packages: numpy
Successfully installed numpy-1.26.4
```
### NumPy - tworzenie tablic, funkcja array()

 $\Box$ zastosowanie biblioteki NumPy w programie wymaga jej importowania

**import numpy as np**

- $\Box$ np - skrócona nazwa biblioteki, zalecane jest stosowanie tej nazwy
- $\Box$ tworzenie tablicy z zastosowaniem funkcji array() i listy jednowymiarowej

```
arr = np.array([
1, 2, 3, 4, 5])print(arr)
```
**[1 2 3 4 5]**

**arr = np.array([2.5127, - 4, 3.6])print(arr)**

**[ 2.5127 -4. 3.6 ]**

#### NumPy - tworzenie tablic, rank, shape, axes

 $\Box$ tworzenie tablicy z zastosowaniem funkcji array() i listy wielowymiarowej

```
arr = np.array([[
1, 2, 3,4], [5, 6, 7, 8]])print(arr)
```

```
[[1 2 3 4]
[5 6 7 8]]
```
- $\Box$  pojęcia stosowane w odniesieniu do tablic (rozmiary tablic):
	- rząd tablicy (rank) -- liczba wymiarów tablicy (np. dla macierzy rank to 2) П
	- $\mathbf{r}$  kształt tablicy (shape) - liczba wymiarów i elementów wzdłuż każdego wymiaru, reprezentowany jest w postaci krotki nieujemnych liczb całkowitych, które określają rozmiary każdego wymiaru
	- k. osie tablicy (axes) - kierunki w wielowymiarowej tablicy, wzdłuż których wykonywane są operacje (pierwszy wymiar to 0, drugi wymiar to 1, itd.), np. <mark>arr</mark> - dwie osie, pierwsza oś ma długość 2, druga oś ma długość 3

#### NumPy - rank, shape, axes

```
import numpy as np
arr1D = np.array([
1,2,3,4,5])

arr2D = np.array([[
1,2,3],[4,5,6]])print(arr1D)

print(f"arr1D: rank ={arr1D.ndim}, shape ={arr1D.shape}")

print(arr2D)

print(f"arr2D: rank ={arr2D.ndim}, shape ={arr2D.shape}")

print(f"suma kolumn (axis=0) = {arr2D.sum(axis=0)}")

print(f"suma wierszy (axis=1) = {arr2D.sum(axis=1)}")
```

```
[1 2 3 4 5]
arr1D: rank = 1, shape = (5,)
[[1 2 3]
[4 5 6]]
arr2D: rank = 2, shape = (2, 3)
suma kolumn (axis=0) = [5 7 9]
suma wierszy (axis=1) = [ 6 15]
```
### NumPy - tworzenie tablic o stałej wartości

 $\Box$ np.zeros() - tworzy tablicę, w której wszystkie elementy wynoszą 0 (zero)

```
zeros(shape, dtype=float, order='C')
```
- $\Box$ shape - kształt nowej tablicy, jako liczba lub krotka licz b
- $\Box$ dtype - opcjonalny typ danych elementów tablicy (domyślnie float )
- $\Box$  order - opcjonalny sposób rozmieszczenia elementów w pamięci (C - wierszami, F - kolumnami, jak w Fortranie)

```
arr = np.zeros((
3,6))print(arr)
```
**[[0. 0. 0. 0. 0. 0.] [0. 0. 0. 0. 0. 0.][0. 0. 0. 0. 0. 0.]]**

### NumPy - tworzenie tablic o stałej wartości

 $\Box$ np.ones() - tworzy tablicę, w której wszystkie elementy wynoszą 1 (jeden)

```
arr = np.ones((
2,4))print(arr)
```
**[[1. 1. 1. 1.][1. 1. 1. 1.]]**

 $\Box$  np.empty() - tworzy tablicę bez inicjalizowania jej elementów (mogą to być wartości przypadkowe)

> **arr = np.empty(( 2,4))print(arr)**

**[[0.00e+000 0.00e+000 0.00e+000 0.00e+000] [0.00e+000 1.78e-321 0.00e+000 0.00e+000]]**

#### NumPy - tworzenie tablic o stałej wartości

 $\Box$  np.arange() - generuje tablicę z wartościami w określonym zakresie, podobnie jak funkcja range(start, stop, step)

**print(np.arange(5)) print(np.arange(5,9))print(np.arange(1,10,2))**

```
[0 1 2 3 4][5 6 7 8]
[1 3 5 7 9]
```
 $\Box$  np.linspace(start, stop, num=50) - generuje tablicę z wartościami równomiernie rozmieszczonymi w określonym przedziale

```
print(np.linspace(1, 10, num=6))
```

```
[ 1. 2.8 4.6 6.4 8.2 10. ]
```
### NumPy - tworzenie tablic z wartościami losowymi losowymi

- $\Box$ do generowania liczb losowych stosowany jest moduł np.random
- np.random.rand() lub np.random.random() generuje losowe liczby<br>z rozkładu jednostajnogo z przedziału [0, 1)  $\Box$ z rozkładu jednostajnego z przedziału  $[0, 1)$
- $\Box$  np.random.randint() - generuje losowe liczby całkowite z podanego przedziału, włączając dolną wartość, ale wyłączając górną
- $\Box$  np.random.seed() - ustala wartość początkową dla generatora, umożliwiając otrzymanie powtarzalnych wyników

```
print(np.random.random(3))

print(np.random.rand(2,3))

print(np.random.randint(2,9,10))
```

```
[0.12618219 0.01468085 0.40756073]
[[0.53353022 0.68664792 0.69271609]
[0.50939703 0.78763989 0.76998518]][8 7 4 2 4 2 8 2 6 5]
```
#### NumPy - łączenie tablic

 $\Box$  np.concatenate() - służy do łączenia dwóch lub więcej tablic wzdłuż określonej osi

```
arr1 = np.array([
1,2,3,4,5])

arr2 = np.array([
6,7,8,9,0])

arr = np.concatenate((arr1
,arr2))print(arr)
```
**[1 2 3 4 5 6 7 8 9 0]**

**arr1 = np.array([[ 1,2],[3,4]]) arr2 = np.array([[ 5,6]]) arr = np.concatenate((arr1 ,arr2),axis=0)print(arr)**

**[[1 2] [3 4][5 6]]**

### NumPy - odwołania do elementów tablic

 $\Box$  odwołania do elementów tablic jednowymiarowych wyglądają tak samo jak odwołania do elementów list, indeksy rozpoczynają się od 0

```
arr = np.array([
1,2,3,4,5])print(arr[0])

print(arr[3])

print(arr[-1])
```
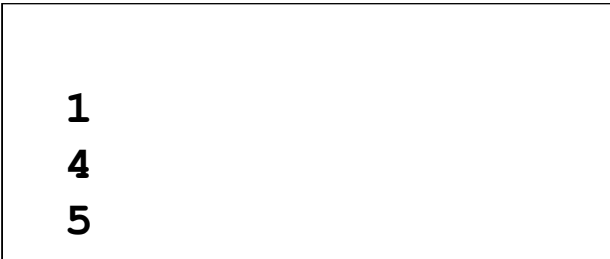

 $\Box$  w przypadku tablic dwuwymiarowych używa się dwóch indeksów (numer wiersza i numer kolumny)

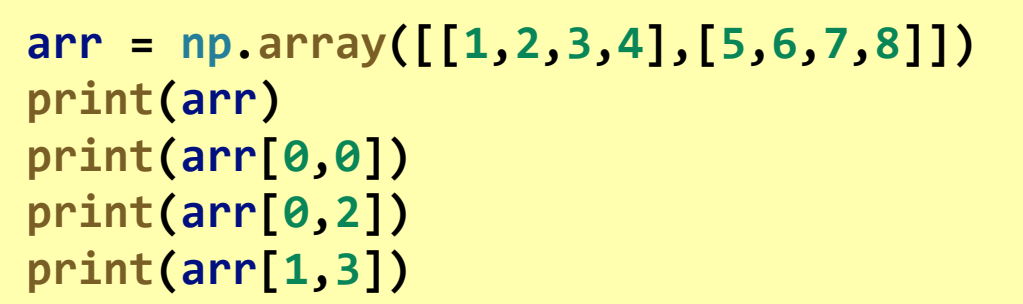

$$
\begin{bmatrix} 1 & 2 & 3 & 4 \\ 5 & 6 & 7 & 8 \end{bmatrix}
$$

### NumPy - odwołania do elementów tablic

 $\Box$ można stosować wycinki (slices) w indeksach

**nazwa [indeks\_początkowy : indeks\_końcowy : krok]**

**arr = np.array([ 1,2,3,4,5])print(arr[0:2]) print(arr[1:])print(arr[-2:])**

$$
\begin{array}{|c|c|}\n \hline\n [1 2] \\
 [2 3 4 5] \\
 [4 5]\n \hline\n\end{array}
$$

**[3 4]**

```
arr = np.array([[
1,2,3,4],[5,6,7,8]])print(arr)

print(arr[:,0:3])

print(arr[0,2:])[[1 2 3 4]
[5 6 7 8]][[1 2 3]
[5 6 7]]
```
#### NumPy - operacje arytmetyczne

 $\Box$  do wykonania podstawowych operacji arytmetycznych można zastosować operatory: +, -, \* , /

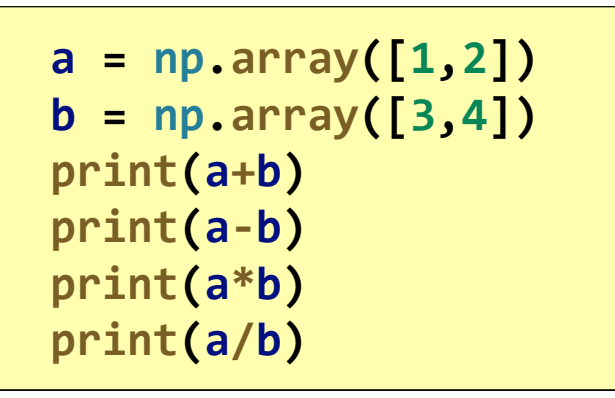

**[4 6] [-2 -2][3 8][0.33333333 0.5 ]**

 $\Box$  jeśli jednym z argumentów jest skalar, to operacja wykonywana jest na każdym elemencie (wykonywany jest tzw. broadcast)

```
arr = np.array([[
1,2],[3,4]])print(arr* 0.5
)
```
**[[0.5 1. ][1.5 2. ]]**

### NumPy - funkcje matematyczne

- $\Box$  wynikiem poniższych funkcji jest skalar:
	- $\mathcal{L}_{\mathcal{A}}$  np.sum() -- suma elementów tablicy
	- $\mathbf{r}$ np.mean() - średnia arytmetyczna elementów tablicy
	- $\mathcal{L}_{\mathcal{A}}$ np.median() - mediana elementów tablicy
	- $\mathbf{r}$ np.min() - wartość najmniejszego elementu tablicy
	- $\mathbf{r}$ np.max() - wartość największego elementów tablicy

```
arr = np.array([[
1,2,3],[4,5,6]])

print(f"sum ={np.sum(arr)}")

print(f"mean ={np.mean(arr)}")

print(f"median ={np.median(arr)}")

print(f"min ={np.min(arr)}")

print(f"max ={np.max(arr)}")
```

```
sum = 21
mean = 3.5
median = 3.5min = 1
max = 6
```
#### NumPy - funkcje matematyczne

 $\Box$  stosując parametr axis można określić wzdłuż których kierunków wykonywane są operacje

```
arr = np.array([[
1,2,3],[4,5,6]])print(arr)

print(f"sumy wierszy = {np.sum(arr,axis=1)}")

print(f"sumy kolumn = {np.sum(arr,axis=0)}")

print(f"średnie wierszy = {np.mean(arr,axis=1)}")

print(f"średnie kolumn = {np.mean(arr,axis=0)}")
```

```
[[1 2 3]
[4 5 6]]
sumy wierszy = [ 6 15]
sumy kolumn = [5 7 9]
średnie wierszy = [2. 5.]
średnie kolumn = [2.5 3.5 4.5]
```
### NumPy - inne funkcje

- $\Box$ np.sort(arr) - sortowanie elementów tablicy w kolejności rosnącej
- $\Box$ □ np.transpose(arr) transponowanie elementów tablicy
- $\Box$ np.dot(arr1, arr2) - oblicza iloczyn macierzy
- $\Box$ np.linalg.det(arr) - oblicza wyznacznik macierzy
- $\Box$ np.linalg.inv(arr) - oblicza odwrotność macierzy
- $\Box$ np.linalg.solve(A, B) - rozwiązuje układ równań Ax = B
- $\Box$ np.linalg.norm(arr) - oblicza normę wektora lub macierzy

# Matplotlib - instalacja

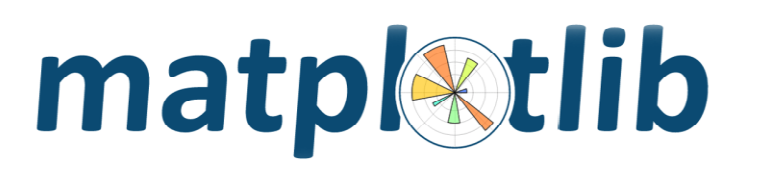

- $\Box$  Matplotlib - biblioteka umożliwiająca wizualizację danych z wykorzystaniem różnego rodzaju wykresów (słupkowe, kołowe, histogramy, mapy)
- $\Box$ strona internetowa: https://matplotlib.org/ (EN)
- $\Box$  szczególnie wydajne jest połączenie możliwości biblioteki z innymi bibliotekami naukowymi, takimi jak NumPy, Pandas czy SciPy
- $\Box$  w celu instalacji biblioteki w edytorze Visual Studio Code wybieramy w menu głównym: Terminal → Nowy terminal i wpisujemy:<br>pin install matplotlib pip install matplotlib
- $\Box$  zastosowanie biblioteki NumPy w programie wymaga jej importowania, zazwyczaj importuje się główny moduł tej biblioteki, czyli pyplot

**import matplotlib.pyplot as plt**

## Matplotlib - wykres liniowy

- $\Box$ □ wykresy tworzone są na podstawie tzw. figur (figure)
- $\Box$ n figura to kontener zawierający jedną lub więcej osi (axes) - wykres 2D zawiera osie Xi Y, wykres 3D zawiera osie X, Y i Z
- $\Box$ wykresy można opisywać dodając etykiety osi, legendy, tytuły, itp.
- $\Box$ przykład: wykres funkcji  $y = cos(x)$

```
import numpy as np
import matplotlib.pyplot as plt
x = np.linspace
(0, 10, 100) y = np.cos
(x) plt.plot(x, y) 

plt.show()
```
### Matplotlib - wykres liniowy

 $\Box$ wykres funkcji:  $y = cos(x)$ 

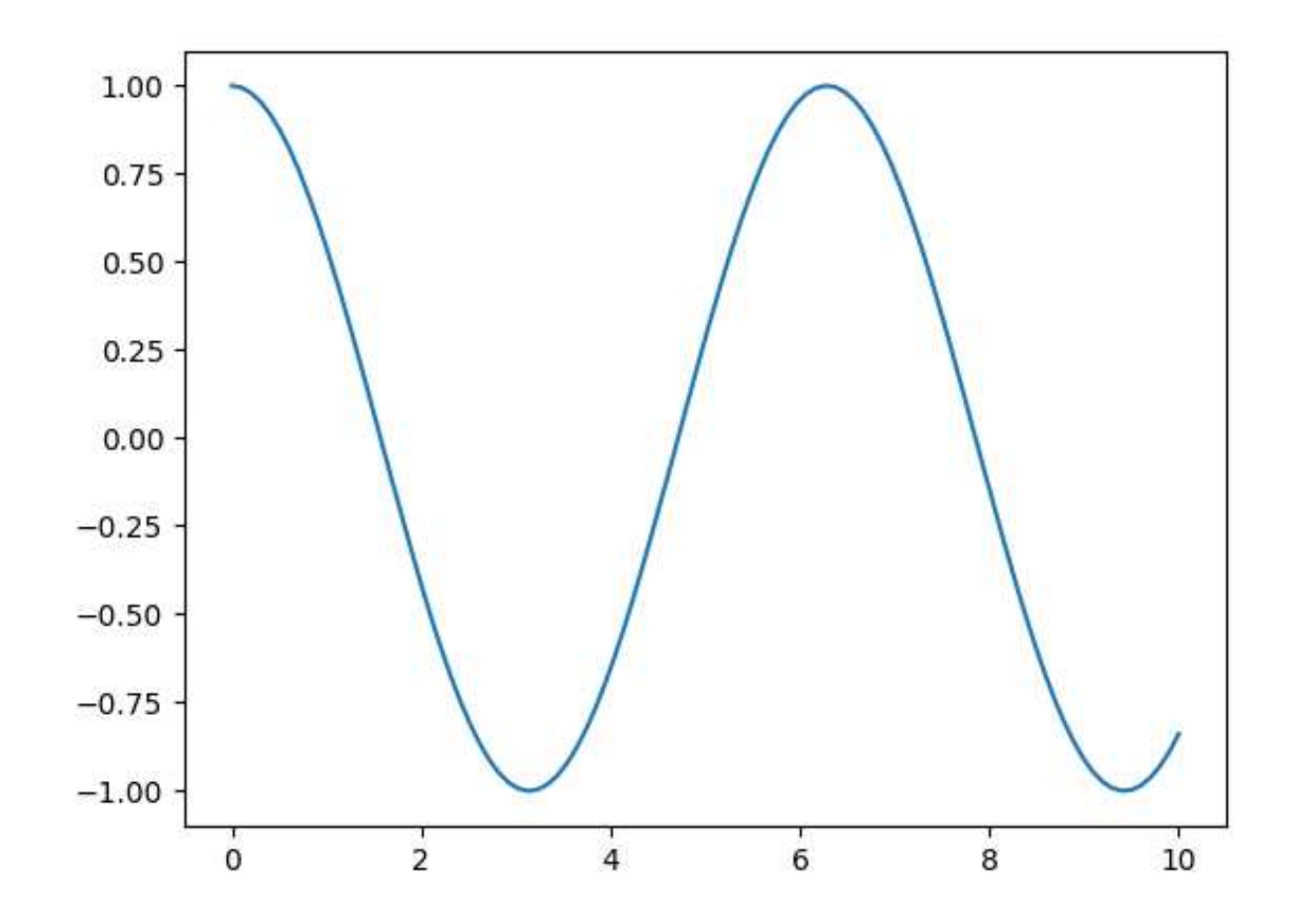

# Matplotlib - opisanie wykresu

- $\Box$ plt.title(tekst) - dodaje tytuł wykresu
- $\Box$ plt.xlabel(tekst) - dodaje etykietę osi X
- $\Box$ plt.ylabel(tekst) - dodaje etykietę osi Y
- $\Box$ plt.legend() - wyświetla legendę
- $\Box$ tekst legendy podajemy w funkcji plot() jako label

```
plt.plot(x, y, label="cos(x)") ...
plt.legend()
```
 $\Box$ plt.grid(wartość\_logiczna) - włącza/wyłącza wyświetlanie siatki

### Matplotlib - wykres liniowy

 $\Box$ wykresy funkcji  $y = cos(x)$  z dodatkowymi elementami

```
import numpy as np
import matplotlib.pyplot as plt
x = np.linspace
(0, 10, 100) y = np.cos
(x) plt.plot(x, y, label="cos(x)") 

plt.title("Funkcja y = cos(x)")
plt.xlabel("X")

plt.ylabel("Y")

plt.grid(True)
plt.legend()plt.show()
```
### Matplotlib - wykres liniowy

 $\Box$ wykresy funkcji  $y = cos(x)$  z dodatkowymi elementami

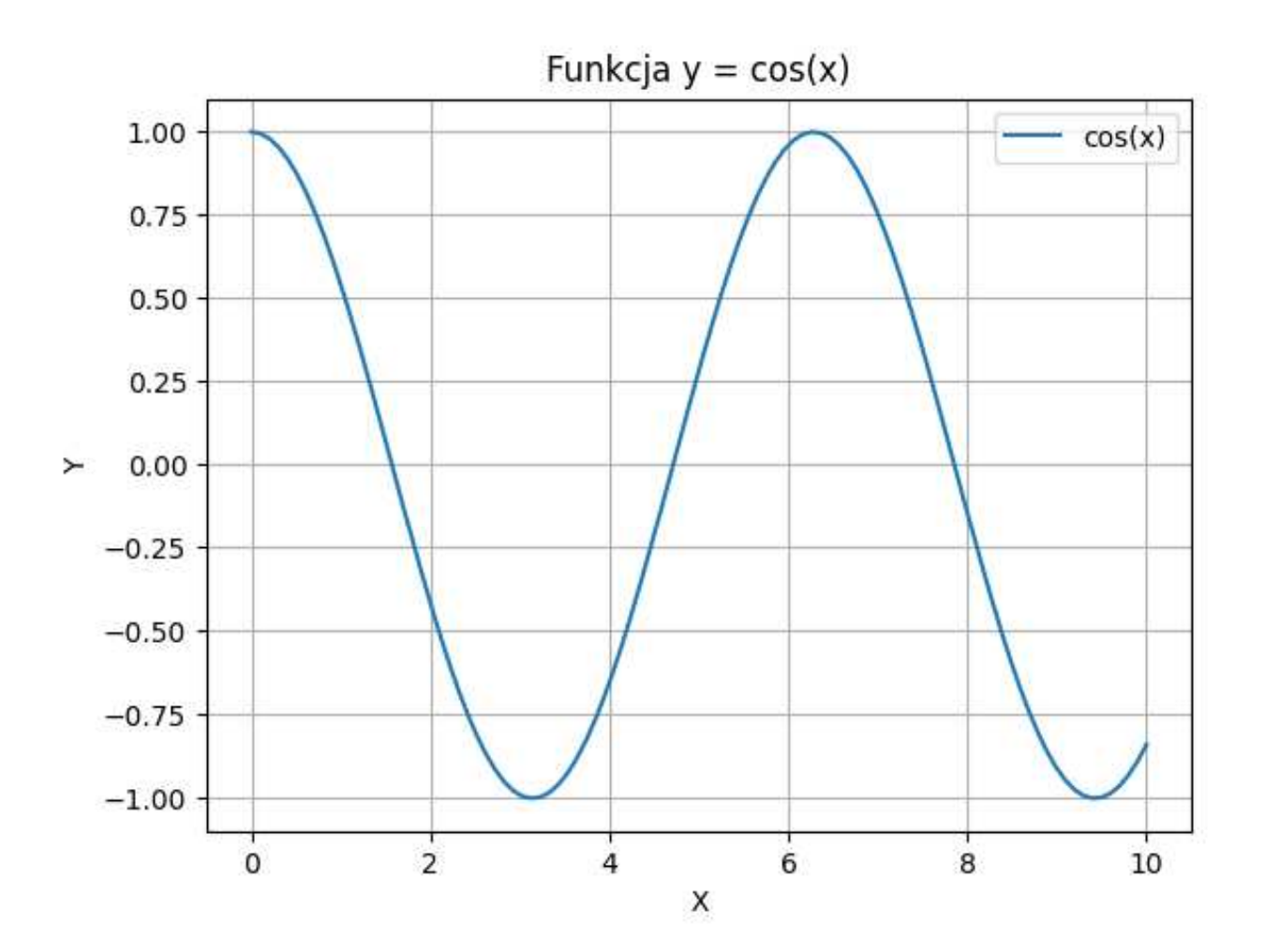

# Matplotlib - zmiana sposobu rysowania linii

- $\Box$  sposób rysowania linii ustala się w funkcji plt.plot():
	- stosując parametry color, linestyle, marker

**plt.plot(x, y, color="green", linestyle="--", marker="o")** 

П stosując format stringu: [marker][linestyle][color]

**plt.plot(x, y, "o--g")** 

- $\Box$  kolory rysowania linii:
	- П "b" - blue "g" - green "r" - red
	-
	- "c" cyan "m" magenta "y" yellow

■ "k" - black "w" - white

# Matplotlib - zmiana sposobu rysowania linii

- $\Box$  sposób rysowania linii:
	- $\mathcal{L}_{\mathcal{A}}$ "-" solid line style
	- "-. " dash-dot line style ": " dotted line style
- $\Box$  znaczniki:
	- "." point marker "," pixel marker
	- $\blacksquare$  "o" circle marker
	- $\blacksquare$ "^" - triangle\_up marker
	- **Contract** ■ ">" - triangle\_right marker "1"
	- "2" tri\_up marker "3" tri\_left marker
	- "4" tri\_right marker "8" octagon marker
	- "s" square marker "p" pentagon marker
	- $\mathcal{L}_{\mathcal{A}}$ "P" - plus (filled) marker "\*" - star marker"<br>"h" - hexagon1 marker "H" - hexagon2 marker"
	- $\mathbf{r}$ "h" - hexagon1 marker "H" - hexagon"<br>"+" - plus marker "x" - x marker"
	- $"$  plus marker
- "--" dashed line style
	-
- 
- "v" triangle\_down marker<br>"<" triangle\_left marker
- 
- tri\_down marker
- 
- 
- 
- 
- 
- 

# Matplotlib - wykres punktowy (Scatter Plot)

 $\Box$ przedstawia relację między dwoma zestawami danych

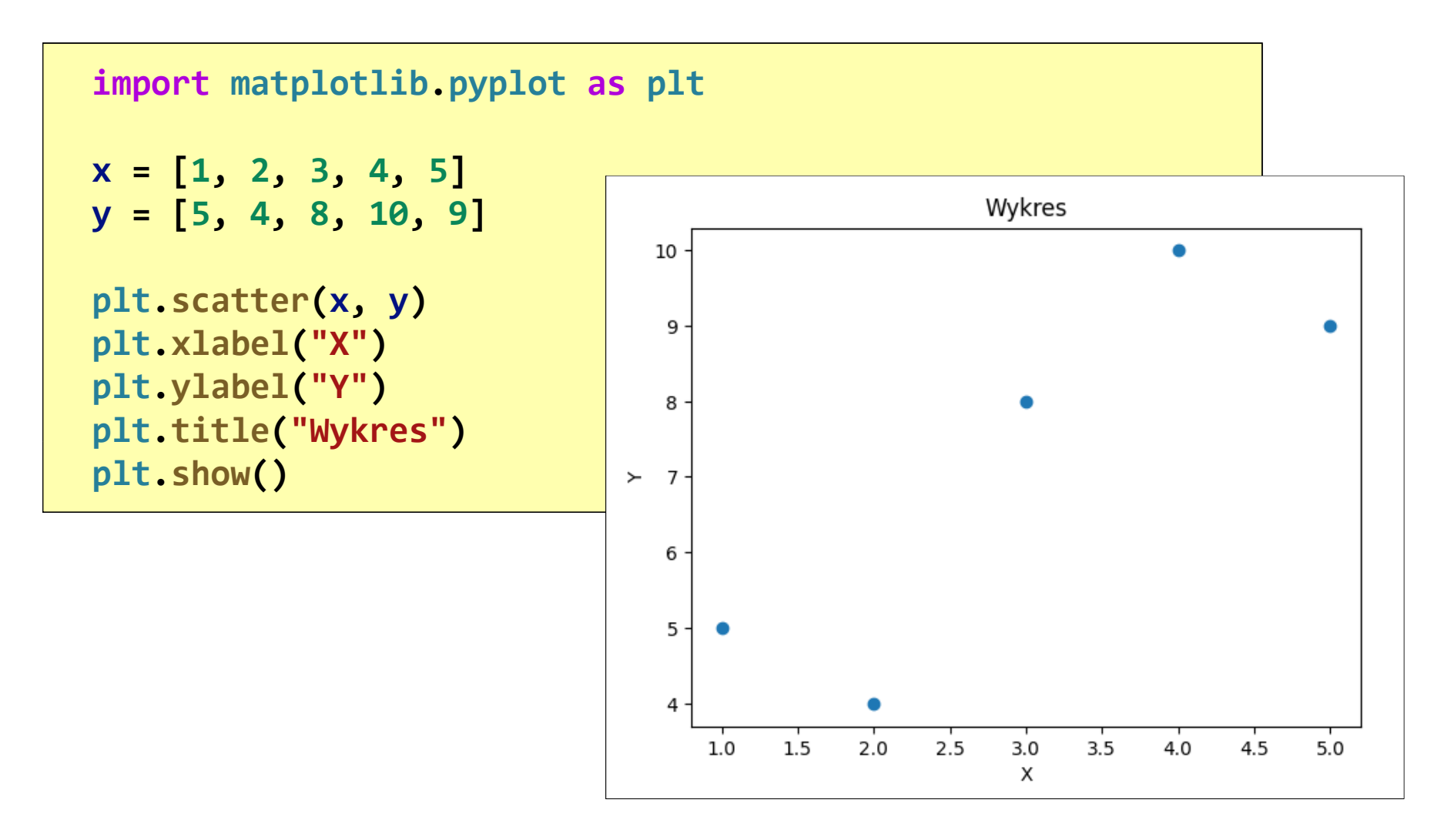

# Matplotlib - wykres słupkowy (Bar Plot)

 $\Box$ przedstawia porównanie różnych kategorii

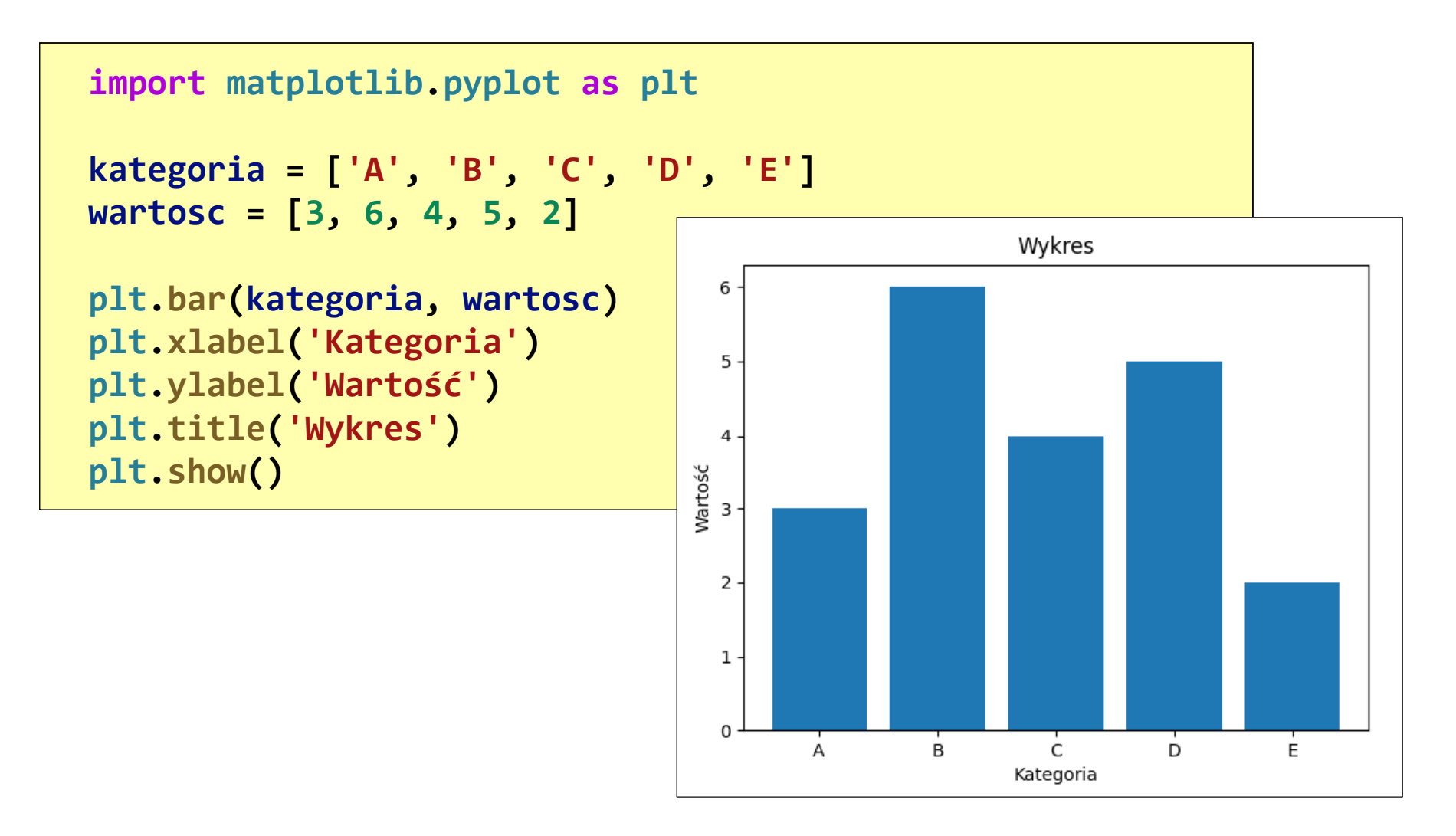

# Matplotlib - histogram

 $\Box$ przedstawia rozkład zestawu danych

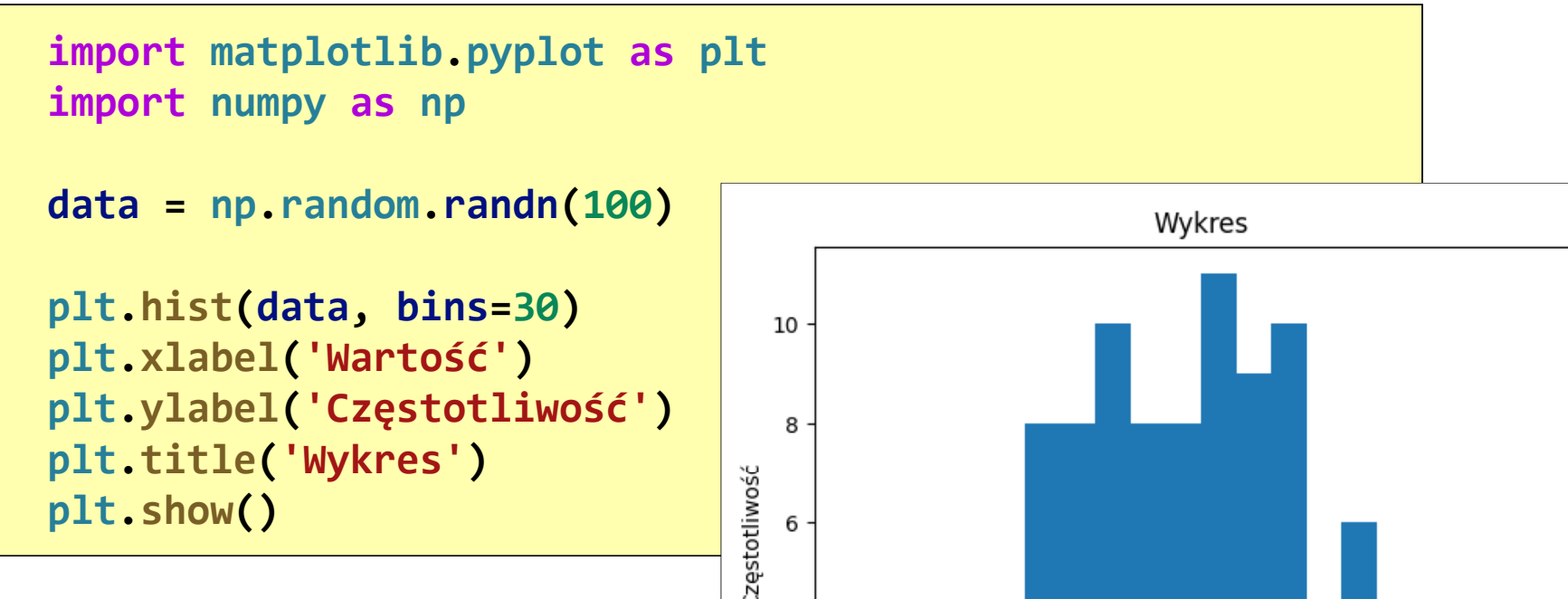

 $\Box$  bins - liczba przedziałów w histogramie

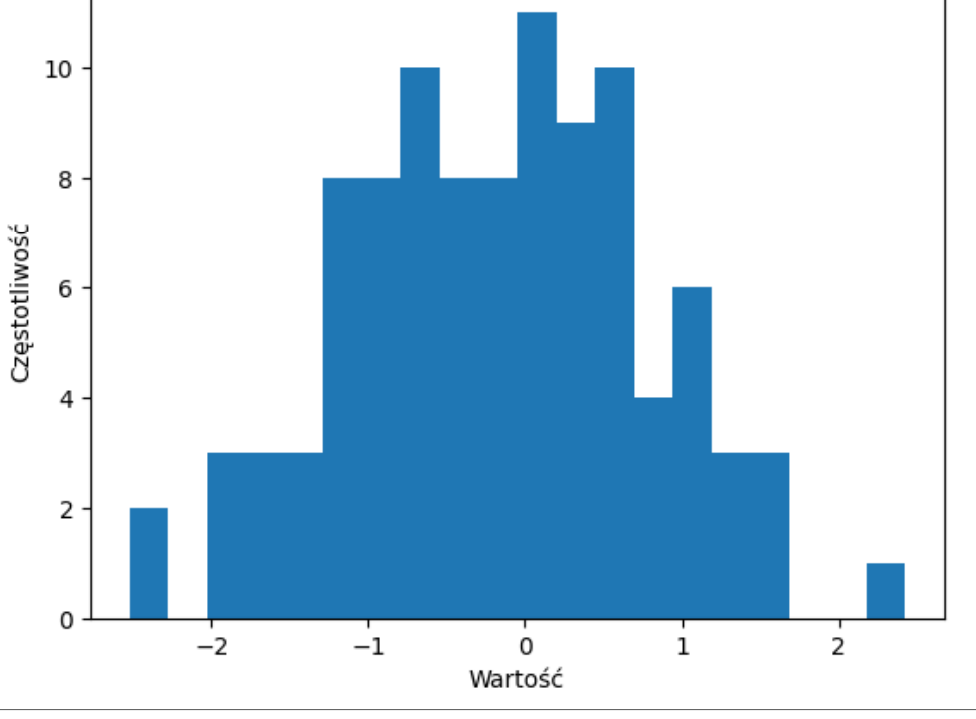

### Matplotlib - wykres kołowy (Pie Chart)

 $\Box$ przedstawia proporcje różnych części względem całości zestawu danych

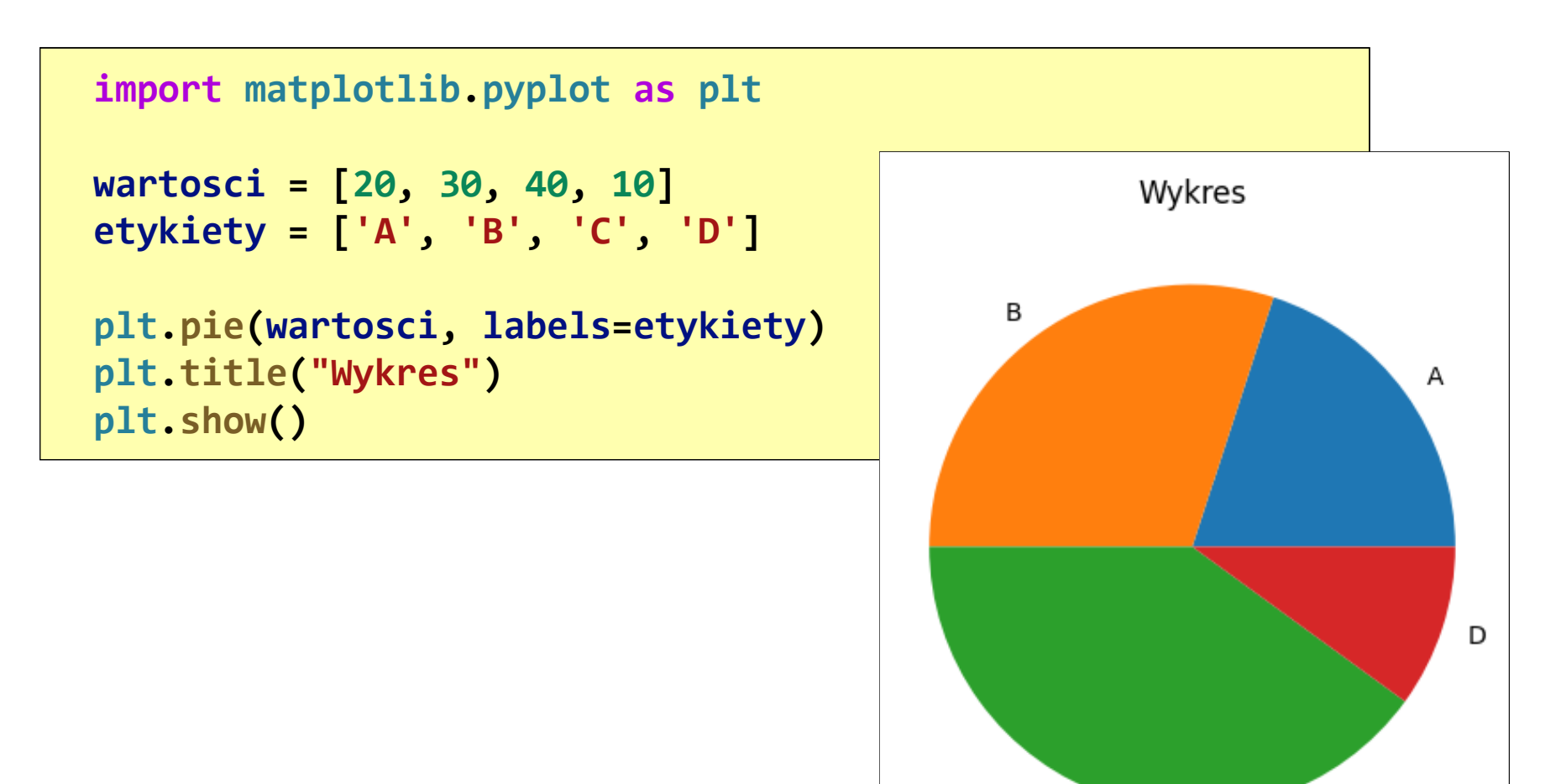

C

### SciPy - instalacja

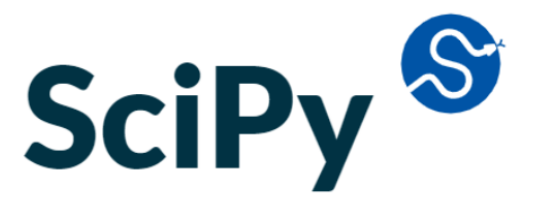

- $\Box$  SciPy (Scientific Python) - biblioteka zawierająca wiele naukowych i numerycznych algorytmów i funkcji, które rozszerzają NumPy
- $\Box$ strona internetowa: https://scipy.org/ (EN)
- $\Box$  w celu instalacji biblioteki w edytorze Visual Studio Code wybieramy w menu głównym: Terminal → Nowy terminal i wpisujemy:<br>pin install sciny pip install scipy

```
PS C:\Users\jaros> pip install scipy
Collecting scipy
  Downloading scipy
-1.13.1-cp312-cp312-win_amd64.whl.metadata (60 win_amd64.whl.metadata kB)
 60.6/60.6 kB
645.4 kB/s eta 0:00:00
Requirement already satisfied: numpy<2.3,>=1.22.4 in
c:\users\jaros\appdata\local\programs\python\python312\lib\site-packages (from scipy) (1.26.4)
Downloading scipy-1.13.1-cp312-cp312-win_amd64.whl (45.9 MB)
                                                                    45.9/45.9 MB 
29.7 MB/s eta 0:00:00
Installing collected packages: scipy
Successfully installed scipy-1.13.1
```
### SciPy - moduły

- $\Box$ constants - zawiera nieprzybliżone stałe fizyczne i matematyczne
- $\Box$  datasets zawiera różnego rodzaju zbiory danych, które można wykorzystać przykładowo do testowania algorytmów uczenia maszynowego
- $\Box$  linalg - zawiera funkcje do algebry liniowej, jak np. operacje na macierzach, dekompozycja macierzy, rozwiązywanie układów równań czy znalezienie macierzy odwrotnej
- $\Box$  spatial - zawiera funkcje działające na danych przestrzennych takich jak geometria wyrażona we współrzędnych kartezjańskich
- $\Box$  stats - zawiera bardzo wiele funkcjonalności takich jak rozkłady prawdopodobieństwa, funkcje takie jak miara rozkładu i testy statystyczne
- $\Box$  integrate - zawiera funkcje służące do całkowania i rozwiązywania zwyczajnych równań różniczkowych
- $\Box$ interpolate - zawiera różne algorytmy interpolacji danych

### SciPy - moduły

- $\Box$  io - zawiera proste funkcje pozwalające na odczytywanie i zapisywanie danych w różnych formatach
- $\Box$  ndimage - zawiera funkcje służące do obróbki zdjęć jak nakładanie filtrów, skalowanie zdjęcia czy konwolucja
- $\Box$  odr - zawiera funkcje odpowiedzialne za dopasowywanie modeli matematycznych do danych
- $\Box$  optimize - zawiera funkcje, które są iterowane tak długo aż rozwiązanie się uzbieżni poniżej zadanego kryterium
- $\Box$ fft - zawiera warianty transformaty Fouriera
- $\Box$ signal - zawiera funkcje pozwalające na obróbkę sygnału np. plików audio.
- $\Box$ sparse - zawiera funkcjonalności do pracy z macierzami rzadkimi

### SciPy - przykład

 $\Box$ rozwiązanie układu równań

```
import numpy as np
from scipy.linalg import solve
A = np.array([
     [1, 1, 1, 1],

[1, 2, 2, 2],

[1, 2, 3, 3],

[1, 2, 3, 4],])
b = np.array([
6, 11, 14, 16])x = solve
(A, b)

b_new = np.dot
(A, x)print("x:", x)

print("b_new:", b_new)
```

$$
\begin{cases}\nx_1 + x_2 + x_3 + x_4 &= 6 \\
x + 2x + 2x + 2x &= 11\n\end{cases}
$$

$$
\begin{cases}\nx_1 + 2x_2 + 2x_3 + 2x_4 &= 11 \\
x_1 + 2x_2 + 3x_3 + 3x_4 &= 14\n\end{cases}
$$

$$
\begin{cases} x_1 + 2x_2 + 3x_3 + 4x_4 = 16 \end{cases}
$$

 **x: [1. 2. 1. 2.] b\_new: [ 6. 11. 14. 16.]**

#### Koniec wykładu nr 13

### Dziękuję za uwagę!